# Vorlagen MTS\_GBS\_xx\_v5

# !!! Nur ab EEP15.1 mit Plugin1 einsetzbar !!!

Mit diesen Trafos kann man über das GBS Rollmaterialien steuern (Pro Trafo bis zu 98 Rollmaterialien). Folgende Dateien liefere ich mit und werden über den EEP-internen Installer installiert.

MTS GBS 01 v5 nach "LUA\Vorlagen Tufftuff\Vorlagen MTS GBS xx v5\MTS GBS 01 v5.lua" MTS\_GBS\_02\_v5 nach "LUA\Vorlagen\_Tufftuff\Vorlagen\_MTS\_GBS\_xx\_v5\MTS\_GBS\_02\_v5.lua" MTS GBS 03 v5 nach "LUA\Vorlagen Tufftuff\Vorlagen MTS GBS xx v5\MTS GBS 03 v5.lua" MTS GBS 04 v5 nach "LUA\Vorlagen Tufftuff\Vorlagen MTS GBS xx v5\MTS GBS 04 v5.lua" MTS GBS 05 v5 nach "LUA\Vorlagen Tufftuff\Vorlagen MTS GBS xx v5\MTS GBS 05 v5.lua" MTS GBS 06 v5 nach "LUA\Vorlagen Tufftuff\Vorlagen MTS GBS xx v5\MTS GBS 06 v5.lua" MTS GBS 07 v5 nach "LUA\Vorlagen Tufftuff\Vorlagen MTS GBS xx v5\MTS GBS 07 v5.lua" MTS\_GBS\_08\_v5 nach "LUA\Vorlagen\_Tufftuff\Vorlagen\_MTS\_GBS\_xx\_v5\MTS\_GBS\_08\_v5.lua" MTS GBS 09 v5 nach "LUA\Vorlagen Tufftuff\Vorlagen MTS GBS xx v5\MTS GBS 09 v5.lua" MTS GBS 10\_v5 nach "LUA\Vorlagen\_Tufftuff\Vorlagen\_MTS\_GBS\_xx\_v5\MTS\_GBS\_10\_v5.lua" MTS GBS Funktionen v5 nach "LUA\MTS GBS Funktionen v5.lua" Vorlagen MTS GBS xx v5.pdf nach "LUA\Vorlagen Tufftuff\Vorlagen MTS GBS xx v5 \Vorlagen\_MTS\_GBS\_xx\_v5.pdf" MTS\_GBS\_xx\_v5.bl6 nach "Resourcen\Blocks\Track\_objects\_track\MTS\_GBS\MTS\_GBS\_xx\_v5.bl6"

Vorlage\_MTS\_GBS\_xx\_v5.gbs nach "GBS\Vorlagen\_MTS\_GBS\Vorlage\_MTS\_GBS\_xx\_v5.gbs"

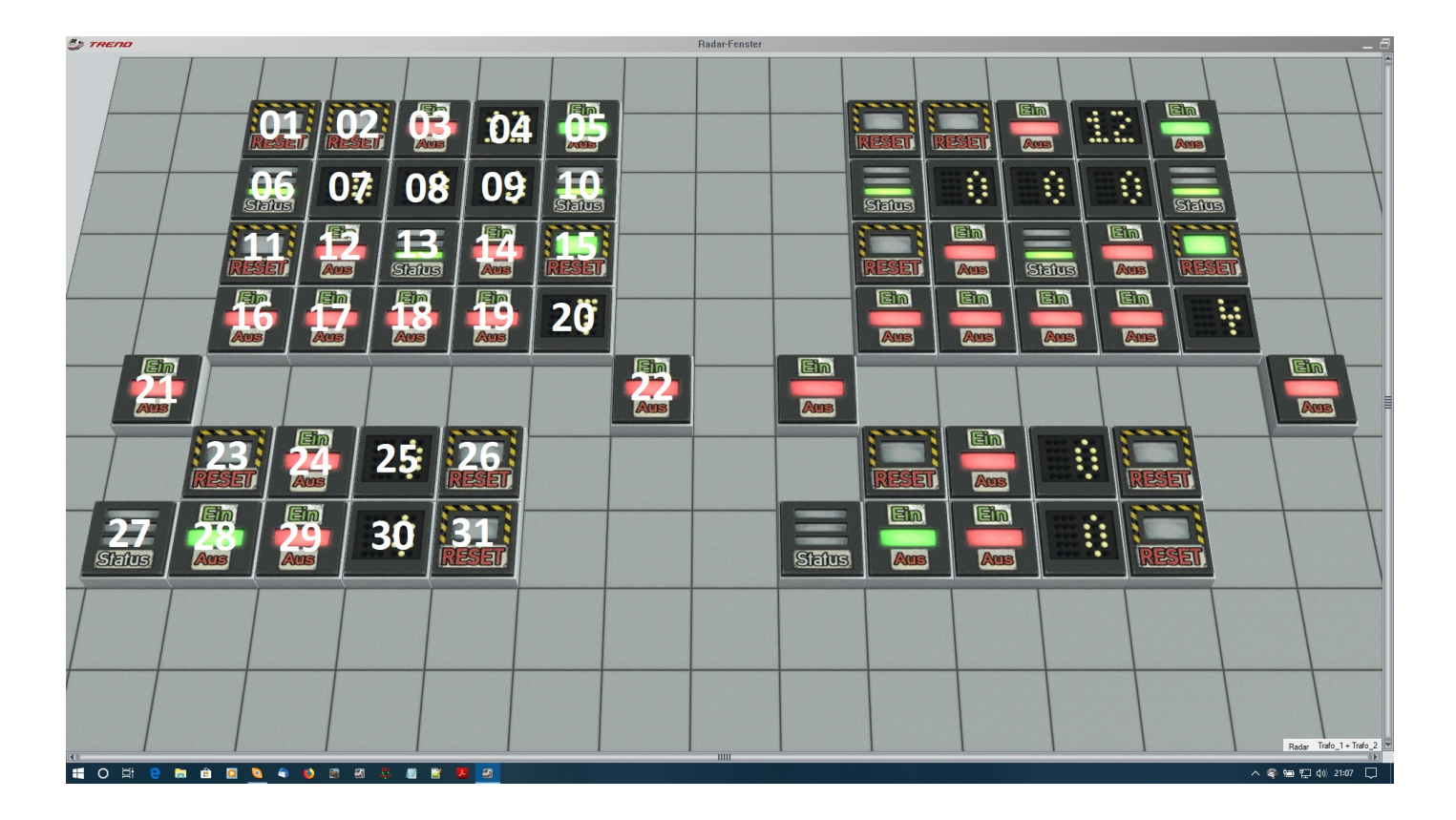

Die Zahlen stehen auch in den Trafo-Skripten am Anfang der entsprechenden Zeile, wo man die ID's einträgt.

### Zeile 1

- 01 = Anzeige/ Voreinstellen der Geschwindigkeit mit Speicherung / MTS\_GBS.ID\_Pre / Unsichtbares Signal
	- gn = Voreinstellung aktiv
	- aus = Voreinstellung inaktiv

 $02$ = Abrufen der voreingestellten Geschwindigkeit und Übergabe an den aktiven Zug / MTS\_GBS.ID\_Set / Unsichtbares Signal

- 03 = Runterschalten der Zugauswahl / MTS\_GBS.ID\_ZAL / Unsichtbares Signal
- 04 = Hochschalten der Zugauswahl / MTS\_GBS.ID\_ZAR / Unsichtbares Signal (Logik)
- 05 = Schalten Zugauswahl übernehmen und Werte abrufen MTS\_GBS.ID\_ZAS / Unsichtbares Signal
	- gn = Übernahme aktiv
	- rt = Auswahl aktiv

### Zeile 2

06 = Schalten der Kupplung Hinten MTS\_GBS.ID\_Kupplung\_Hinten / Unsichtbares Signal (Logik)

- gn = Kupplung scharf

- rt = Kupplung abstoßend - ge = Kupplung gekoppelt
- 
- $07$  = Anzeige der Soll-/ Ist- Geschwindigkeit 100er / MTS\_GBS.ID\_100er / Unsichtbares Signal (Logik)
- 08 = Anzeige der Soll-/ Ist- Geschwindigkeit 10er / MTS\_GBS.ID\_10er / Unsichtbares Signal (Logik)
- 09 = Anzeige der Soll-/ Ist- Geschwindigkeit 1er / MTS\_GBS.ID\_1er / Unsichtbares Signal (Logik)
- 10 = Schalten der Kupplung Vorn / MTS\_GBS.ID\_Kupplung\_Vorn / Unsichtbares Signal (Logik)
	- gn = Kupplung scharf
	- rt = Kupplung abstoßend
	- ge = Kupplung gekoppelt

### Zeile 3

11 = Schalten des Pantographen Hinten / MTS\_GBS.ID\_Strom\_H / Unsichtbares Signal

- gn = Pantographen oben
- aus = Pantographen unten

12 = Runterschalten der Geschwindigkeitsstufen / MTS\_GBS.ID\_Minus / Unsichtbares Signal

13 = Schalter für Halt, Richtungswechsel und Anzeige der aktuellen Richtung / MTS\_GBS.ID\_Richtung / Unsichtbares Signal (Logik)

- gn = Richtung Vorwärts
- rt = Richtung Rückwärts - ge = Halt, Zug bremst bis zum Stillstand
- 14 = Hochschalten der Geschwindigkeitsstufen / MTS\_GBS.ID\_Plus / Unsichtbares Signal
- 15 = Schalten des Pantographen Vorn / MTS\_GBS.ID\_Strom\_V / Unsichtbares Signal
	- gn = Pantographen oben
	- aus = Pantographen unten

### Zeile 4

16 = Horn einschalten / MTS\_GBS.ID\_Horn / Unsichtbares Signal

17 = Licht schalten / MTS\_GBS.ID\_Licht / Unsichtbares Signal

Licht schalten !Achtung! Keine Rückmeldungen zwischen EEP und Lua bei Umschaltung auf anderes Rollmaterial.

18 = Rauch schalten / MTS\_GBS.ID\_Rauch / Unsichtbares Signal

Rauch schalten !Achtung! Keine Rückmeldungen zwischen EEP und Lua bei Umschaltung auf anderes Rollmaterial.

19 = Kamera-Position übernehmen (Zug gebunden) / MTS\_GBS.ID\_Kamera / Unsichtbares Signal

 $20$  = Kamera Position auswählen / MTS GBS.ID KamAusw / Unsichtbares Signal (Logik)

## Zeile 5

- 21 = Türen öffnen /schließen im Zugverband in Fahrtrichtung links / MTS\_GBS.ID\_Tuer\_L / Unsichtbares Signal - <mark>gn = Tür auf</mark> - rt = Tür zu
- $22$  = Türen öffnen /schließen im Zugverband in Fahrtrichtung rechts / MTS\_GBS.ID\_Tuer\_R / Unsichtbares Signal - gn = Tür auf - rt = Tür zu

### Zeile 6

 $23$  = Umschalten zwischen RM und ZV / MTS GBS.Achsen.ID Umschalter / Unsichtbares Signal

- aus = RM  $\mathbf{g}$ n =  $\mathbf{Z}$ V

24 = Zurückschalten der Auswahl von Achsen vom RM / MTS\_GBS.Achsen.ID\_Ausw\_Minus / Unsichtbares Signal

25 = Vorwärtsschalten der Auswahl von Achsen vom RM / MTS\_GBS.Achsen.ID\_Ausw\_Plus / Unsichtbares Signal (Logik)

26 = Übernahme/ Ausführen der Auswahl von Achsen vom RM / MTS\_GBS.Achsen.ID\_Ausw\_Start / Unsichtbares Signal

### Zeile 7

 $27$  = Kupplungszustand am "Zugende" und Umschalten/MTS\_GBS.Kupplung.ID\_Kupplung\_H / Unsichtbares Signal (Logik)

 $28$  = Umschalten ob Kupplung Scharf oder Abstoßend nach dem Entkoppeln vom aktiven ZV sein soll / MTS\_GBS.Kupplung.ID\_Umschalter/ Unsichtbares Signal

29 = Runterschalten der Anzahl der RM im ZV / MTS\_GBS.Kupplung.ID\_Ausw\_Minus / Unsichtbares Signal

 $30$  = Hochschalten der Anzahl der RM im ZV / MTS GBS.Kupplung.ID Ausw Plus / Unsichtbares Signal (Logik)

31 = Abkoppeln der RM vom ZV / MTS\_GBS.Kupplung.ID\_Ausw\_Start / Unsichtbares Signal

Mit der Version kann man auch über einen Kontaktpunkt ein Rollmaterial auf einen Trafo aktivieren, wenn er dort gelistet ist. Klassisches Beispiel: Ein Güterzug fährt von der Automatikstrecke in den Güterbereich, wo man dann diesen über den Trafo steuern möchte. Oder ein bestimmter Zug legt ein anderes Rollmaterial auf den Trafo.

Folgendes steht dann im Kontaktpunkt (mit Benny's "Codeschnipsel")

#### MTS\_GBS.RM\_aendern\_Kp(Zugname,MTS\_GBS\_01) oder kürzer MTS\_GBS.RM\_aendern\_Kp(Zugname,1)

Hier wird das Rollmaterial z.B. auf den ersten Trafo gelegt, wenn er in der Tabelle Name RM V gelistet ist.

Soll aber über den Kontaktpunkt ein anderes Rollmaterial auf den Trafo aktiviert werden, dann steht z.B. das Folgende drin.

MTS\_GBS.RM\_aendern\_Kp(Zugname,MTS\_GBS\_03,"Rangierlok\_01") oder kürzer MTS\_GBS.RM\_aendern\_Kp(Zugname,3,"Rangierlok\_01")

Hier wird das Rollmaterial "Rangierlok\_01 auf den Trafo mit der Kennung 3 aktiviert, vorausgesetzt dieses Rollmaterial ist dort auch gelistet.

Die Skripte sind modular aufgebaut. Sie besitzen keine EEPMain.

Zum Einbinden, wenn man einen Anlagenordner im LUA- Ordner hat, schreibt man nur in sein "Hauptskript" z.B.:

require("\\Anlagenordner\\MTS\_GBS\_xx\_v5")

Für das Wort "Anlagenordner" schreibt man dann natürlich den richtigen Namen des Unterordners.

Für xx schreibt man die Trafo-Nummer.

Das Skript MTS\_Trafo\_Funktionen\_v5.lua liegt im Lua-Hauptverzeichnis (Standard).

Die entsprechenden Dateien müssen natürlich in den Anlagenordner kopiert werden.

In der EEPMain steht dann folgendes z.B.:

#### function EEPMain()

MTS GBS.Abfrage()

#### return 1

#### end

Die Standard-Richtung zwischen Name\_RM\_V und Name\_RM\_H ist gleich!

Falls sie nicht gleich sein sollte (z.B. bei Talent2), dann vor den entsprechenden Namen in der Tabelle \*Name\_RM\_H\* ein hiv mit angeben. Entfällt mit der Version 5.

In der Tabelle MTS\_GBS.Achsen.Namen müssen immer 16 Positionen besetzt werden, mit H am Anfang bedeutet Name\_RM\_H (Es wird das hintere Rollmaterial angesprochen und dessen Achsen bewegt), ohne H am Anfang, dann die Achsen vom vorderen Rollmaterial (Name\_RM\_V), wenn es keine Achsenspeicherplätze mehr gibt, dann "" leer lassen.

In den Tabellen MTS\_GBS.Name\_Strom\_V und MTS\_GBS.Name\_Strom\_H sieht die Tabelle für ein Rollmaterial (RM) so aus {"",""}, Wenn der Stromabnehmer am ersten/ letzten RM ist, dann bleibt an erster Position der Tabelle das "" stehen. Ansonsten kommt an dieser Stelle der Name vom RM dort hin. An zweiter Stelle kommt der Achsenname vom entsprechenden Stromabnehmer rein.

Benutzt man bestimmte Optionen (Schalter) nicht, lässt man bei der ID-Vergabe die 0 im Ausfüllskript stehen.

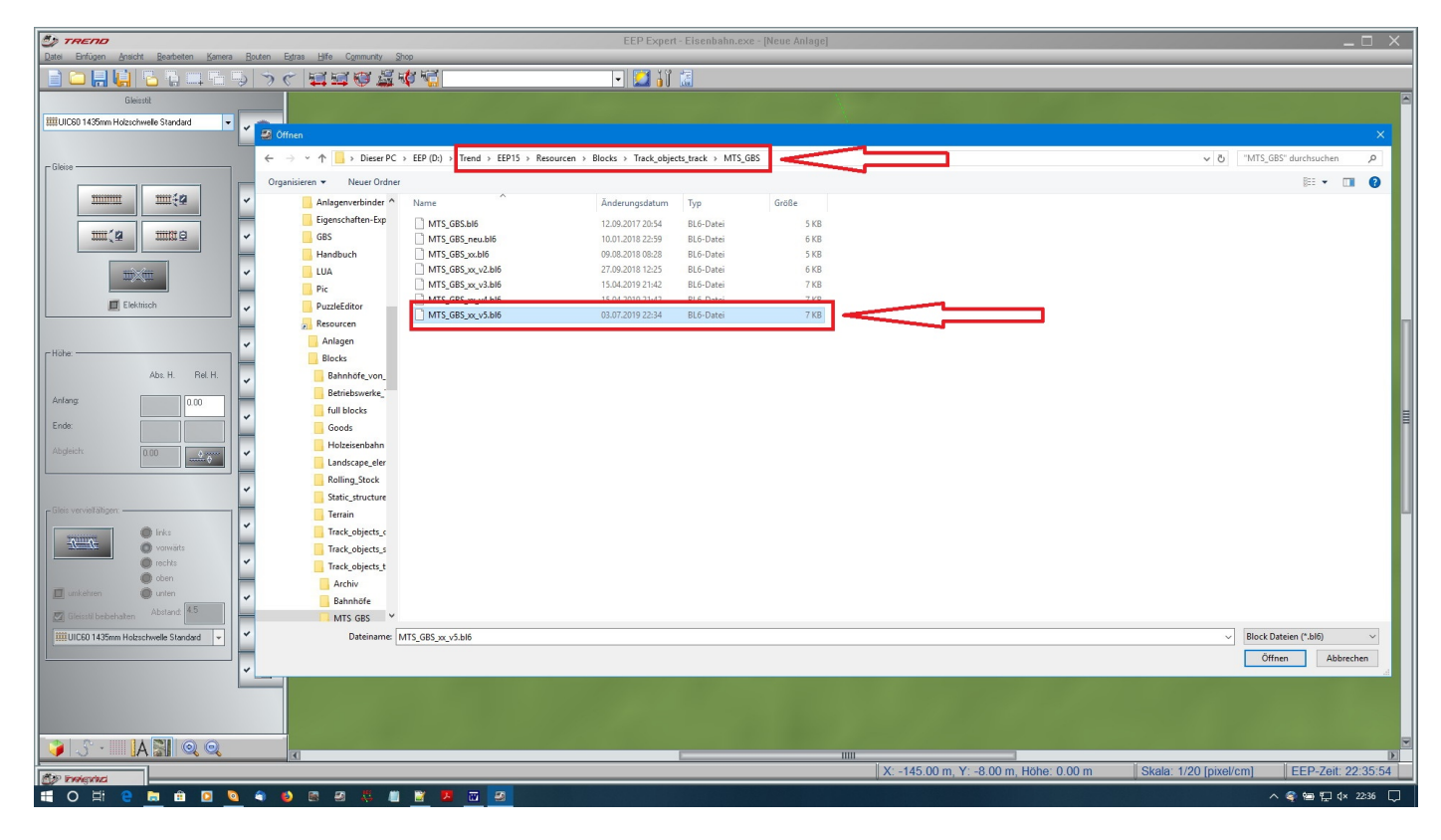

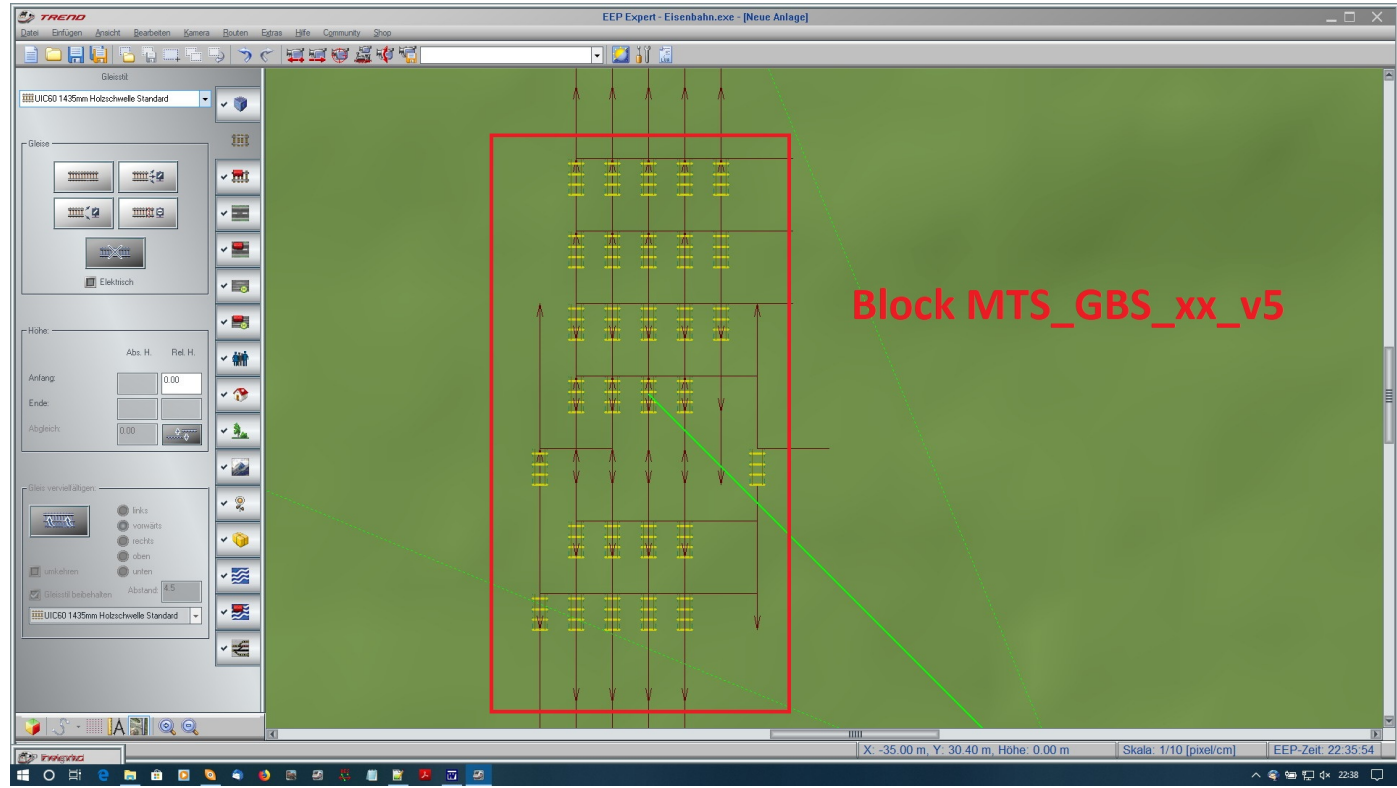

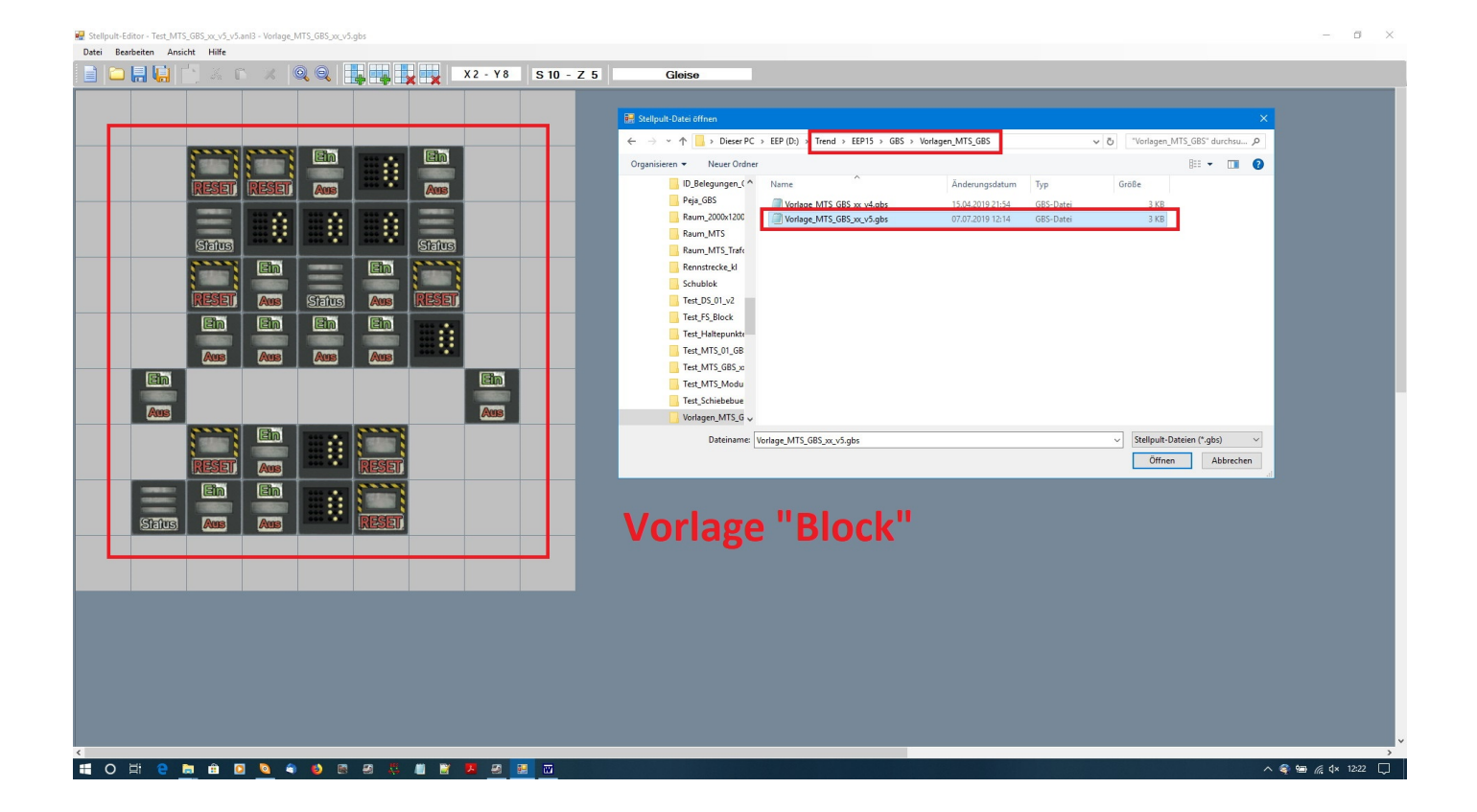

Falls noch Fragen sind, einfach im "MEF" unter "EEP Allgemein" und dann im Thread "Tufftuff's Bastelraum (Steuerungen mit und ohne LUA)" melden. Dort habe ich auch einige Beispiele angegeben, wie man was ausfüllt, oder man sieht sich die entsprechenden Videos an, welche ich bereitgestellt habe. Über TeamViewer kann ich Euch gerne helfen, wenn es beim Ausfüllen mal nicht so klappt.

Stand: 07.07.2019

MfG. Jörg (Tufftuff)